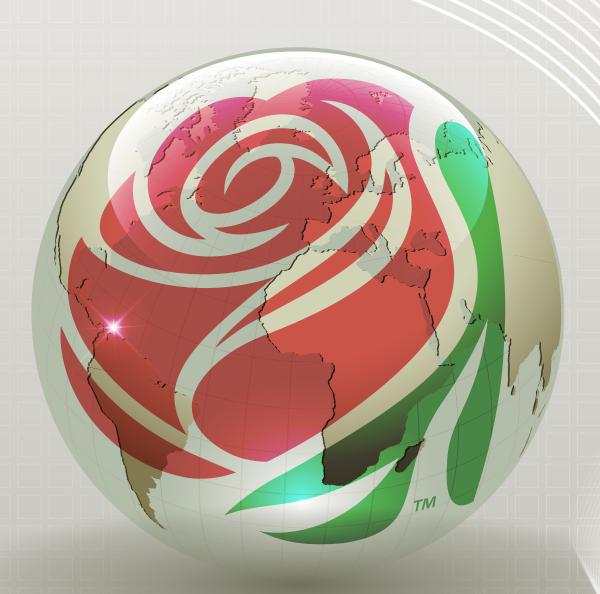

DKG: Leading Women Educators
Impacting Education Worldwide
2017 Pre-conference Training
Editors

## **Table of Contents**

| Planning ahead1                                | Copyright 3                             |  |  |
|------------------------------------------------|-----------------------------------------|--|--|
| Make your publication more professional 2      | Copyright with Creative Commons3        |  |  |
| Examples of professional practices3            | Help in determining copyright3          |  |  |
| Layout4                                        | Places to find images you can use3      |  |  |
| Grids5                                         | Hold Harmless Policy3                   |  |  |
| Learn grid components6                         | A summary for good design               |  |  |
| Examples of grid with layout7                  | Avoid a few things4                     |  |  |
| Practice assignments                           | Proofread before publishing 4           |  |  |
| Style Sheet                                    | Editing process 4                       |  |  |
| Using color                                    | Create strong headlines 4               |  |  |
| Select body text                               | Cutting the lard                        |  |  |
| Practice for better photographs                | Before you distribute 4                 |  |  |
| Photo Release sample23                         | Helpful websites 4                      |  |  |
| Scanning and file sizes                        | Bibliography 5                          |  |  |
| Understand image file types                    | Communicate with Society Headquarters 5 |  |  |
| Society graphics                               |                                         |  |  |
| DKG logos27                                    |                                         |  |  |
| DKG signature logos28                          |                                         |  |  |
| Guidelines for using DKG logos29               |                                         |  |  |
| Caution! Use of images from the DKG website!32 |                                         |  |  |
| Guidelines for use of Society symbols33        |                                         |  |  |

## Planning ahead

#### **Getting started**

- Collect stories.
- Collect photos with caption information.
- Make sure photos are clear and faces can be recognized. Take photos at 300 dpi for print.
- Organize stories and photos. Use either a folder system in a file cabinet or create folders on your computer. Stay as organized as possible.
- Sketch your layout. Select a spot for each story, each photo and each caption. Be flexible.
- Balance the page so it doesn't go gray meaning only text fills the page. Help the human eye travel across the page. Balance text, images and white space.
- Make sure you have appropriate permissions for photos, graphics, and any copyrighted materials such as poems, articles from other sources, and so forth.

#### Communicate

Chapter and state organizations can maintain effective communication through a regularly published newsletter. A newsletter must grab the attention of its readers. Content is the important item but good presentation leads to greater chances that members will read the newsletter.

### Layout page structure

Page layout uses visual or graphic design elements to arrange and enhance information on a page. A good page layout ensures that language, graphics and even color combine to promote clear communication. Consistency in the layout adds to the ease of readability and dependability to its readers.

#### Create and use a style sheet

What is a style sheet? A style sheet sets the methodology for capitalization, abbreviation, spelling, punctuation, numbers and fonts. A style sheet provides a guide for uniformity, reading ease and credibility. Develop your own style sheet. A style sheet is an editor's choice. Set the style sheet and then stick with the parameters to maintain consistency. The style sheet is the roadmap for building your newsletter.

### Use a template

Decide the number of pages each newsletter will contain. Limiting pages before beginning work will help you in selecting content for inclusion. Choose the number of columns for the template. Set margins and spaces between columns. Add headers or footers to carry page numbers, issue date, volume number and newsletter title. Place the banner on the first page. The template should stay the same with each issue.

### Select typeface

Serif and sans serif differ in shape and design. A serif typeface has extra lines or hooks on letters which make them more stylistic (Example: Times New Roman). A sans serif typeface does not have the finishing lines of the serif typefaces. (Example: Gill Sans) A serif font is considered easy to read and therefore recommended for use in newsletters.

#### Choose font size

Never use less than 8 points but 10 points is preferred If you have the space, 12 points is better for reading ease. Use the same font and font size throughout the document. Vary the size of the headlines to give variety and emphasis to important stories. With these decisions made, you can set items in most desktop publishing applications. If not, then keep a list handy. See the international style guide as an example.

## Make your publication more professional

As you begin to use these tips and ideas, publications will begin to have a professionally polished appearance. With practice, the tips and techniques offered will become second nature. You will notice improvement. Remember, the computer is not a typewriter. Desktop publishing software offers capabilities beyond word processing. Learn a few new tricks to enhance your newsletter.

- Use only one space after a period, colon, exclamation point, question mark, quotation marks – or any punctuation that separates two complete sentences.
- Use smart quotation marks and apostrophes.
   They should be curled not straight.
- Hyphen is strictly for hyphenating words or line breaks; avoid using hyphens.
- Dashes never use two hyphens for a dash. Use en dashes and em dashes appropriately.
- En dash is longer than a hyphen and used between words to indicate a duration.
- Em dash—is longer than the hyphen or en dash and is used to indicate an abrupt change in thought or idea.
- Add accent marks where appropriate. Check with the special character selection for the software and platform being used.
- Do not underline. Underlining is for typewriters. Use italics for titles. Use bold to emphasize a word.
- Do not use all capital letters often.
- Drop Caps according to program being used, this feature can add an attractive component to any publication.

- Widows and Orphans widows refer to a word left standing alone on the last line of a paragraph. An orphan is a line of a paragraph left alone in a new column. Avoid both. Edit copy to eliminate.
- Justify or not to justify as editor this is a choice. Experts say justifying copy takes less space but not justified is easier to read.
- Typeface/fonts do not combine more than two typefaces or fonts. Choose fonts/typeface for the entire document and stay with it. Be consistent throughout the document and future issues.
- The standard for day and night is small caps a.m. or p.m.
- White space refers to the space with no print.
   White space is good and allows the reader to move through the document more easily.
- Graphics add interest to content when used appropriately. Use graphics to add to the story. Use high quality images and photos. Try to avoid clip art or images that look grainy.
- Proofreading the most important thing you can do. Read the document out loud to yourself. Be sure to run spell check. Enlist a friend or two in your chapter/state organization to proofread after you have done so and before sending to state president for final approval, prior to printing or distributing to members.

## Examples of professional practices

### Dashes and hyphens

do not use --

The length and style of hyphens, en- and em- dashes vary from typeface to typeface.

### Example

n m - - -

n m - - -

n m - - -

Use an en-dash to indicate a continuation of time, dates and years.

### Example

8:30 a.m.-4:50 p.m. 2012-2014

Tuesday-Saturday

An em-dash, which is longer than both the hyphen and en-dash, is used to indicate a break in thought.

### Example

We know that supporting others to be successful is a leadership role. But so are creative thinking, risk-taking, making and supporting change—going just one extra step beyond what is comfortable—those are qualities of a leader, also.

A hyphen is shorter than the en- or em-dash and is used to hyphenate words that break at the end of a line or to connect elements of a compound word.

### Example

Every time I read an Educational Foundation project grant application, every time I learn of another way chapters are supporting early-career educators, every time I receive a letter, email, or media clipping, I renew my pride in our Society and in my membership.

### Smart quotes and apostrophes

Smart quotes are curled not straight. Beginning quotes have the bold circle facing toward the bottom. Ending quotes have the bold circle toward the top.

### Example

"smart" quotes "dumb" quotes

smart apostrophes' dumb apostrophes'

### Drop cap

Drop caps help bring attention to the readers eye, thereby highlighting an article.

Each U.S. state organization, chapter and coordinating council with a separate EIN must file a 990 with the IRS every year. If the 990 is not filed for three consecutive years between July 1 and Nov. 15 with the correct fiscal year, the non-profit status will be revoked. From the date of revocation, the U.S. state organization, chapter or coordinating council is removed from the umbrella of The Delta Kappa Gamma Society International and the income becomes taxable. Any entity with income under \$50,000 may file a 990-N electronically with a direct link from the Society homepage. Keep a copy of the accepted filing and send a copy to the state organization treasurer.

### Layout

Plan your space. Use a grid system. Multiple column grids work well with newsletters. The multiple column grid gives flexibility for placement of components per page. Plan the placement of items on the page. As you plan include margins, content, images, column width, headlines, captions and other items to be placed on the page.

Plan the number of pages for the entire document. Plan the main text. Plan the space for subheadings. Stick to the plan. Plan the font type and be consistent, issue after issue. Use one font for headlines and a complimentary font for body copy. Vary the font size, spacing, and format.

Plan your images. How much space will you give to images? Vary sizes on pages but remember faces should not be smaller than a dime. Size and space on the page matter. Graphics are not limited to photos of people. Signs, large numbers, cartoon boxes and advertisements make up part of the graphics plan.

Include white space on each page. White space has no text or images and helps direct the reader's eyes in the direction you as editor want them to go. White space is an important part of any page and deserves attention and planning.

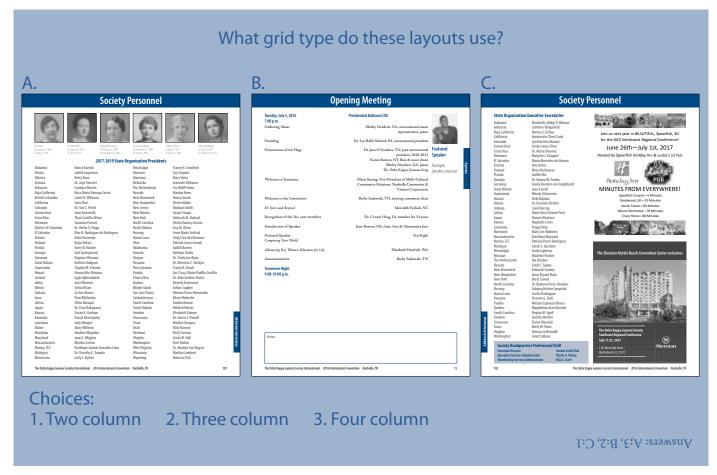

### Grids

Using a grid system to establish placement in the newsletter provides an unlimited amount of choice and flexibility. Grids provide a simple method for establishing clarity, efficiency, economy and continuity. A grid system lends consistency to the layout of issues over time.

Grids provide a means for breaking the page into parts for planning placement of articles, headlines, captions and images that tell the story.

Grid elements have specific alignment traits and act as guides in connecting all pieces and parts of a page together. The grid gives unity without overshadowing the sum of its parts. Different grids lend themselves to different purposes. Once familiar with grids type and function, planning a document becomes easier.

### Grid types

The manuscript/single column grid is one block or rectangular area that takes up most of the page. Used mostly for books and continuous running text.

A column grid divides a page into a continuous area

for text, overlapping areas, and independent areas all combining together to establish a unified space for presenting content. Column grids can have two or more columns per page. Column grids also contain vertical and horizontal lines that assist in placement and alignment of page components.

A modular grid is a column grid that has a large number of columns subdivided into rows which creates a matrix of modules or boxes across the page.

The hierarchical grid conforms to the needs of the project and may combine columns and individual elements. This grid lends itself to unusual print designs and web page construction.

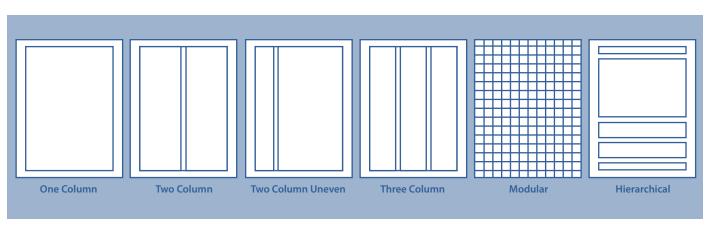

### Learn grid components

Columns, flowlines, margins, markers, modules and spatial zones are the main components of a grid.

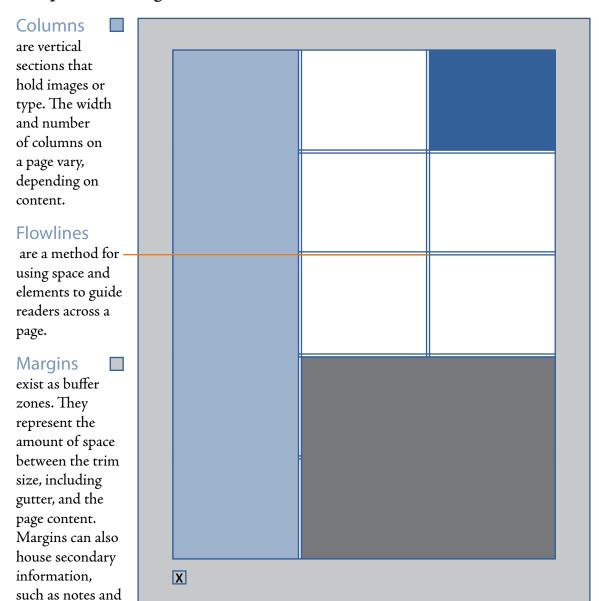

help a reader navigate a document. Markers include page numbers, headers, footers, and icons.

Modules
are sections
separated by
consistent
space, providing
a repeating,
ordered grid.
Create columns
and rows by
combining
modules.

**Spatial** 

Zones
represent groups
of modules or
columns that
can form specific
areas for type,
ads, images or
other specialty
information.

captions.

### Examples of grid with layout

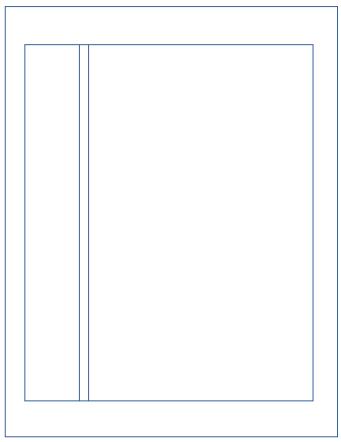

The Delta Kappa Gamma Society International Article VIII Leadership Development Membership 812 Nominations Non-dues Revenue 814 (2) Society Mission and Purposes Educational Excellence 817 Educators Awards Eunah Temple Holden Leadership Fund\* Golden Gift Fund\* 819 International Speakers Fund\* Scholarship World Fellowship 822 823 b. Elected committees
(1) The following international committees shall be elected at the 824 international convention by the state organization presidents: Finance 826 827 Nomination (2) The composition of each elected committee shall be specified in the 828 committee description. A member shall serve no more than two (2) consecutive terms on the same committee. 829 830 831 c. Appointed committees (1) The following committees shall be appointed by the president: Communications and Publicity 834 835 Constitution Educational Excellence 836 837 838 Educators Award Expansion Golden Gift Fund International Speakers Fund Leadership Development 839 Membership Non-Dues Revenue Scholarship World Fellowship 841 842 843 Each appointed committee shall be composed of one (1) member from each region, one of whom shall be appointed chair unless otherwise specified in the committee description. A member shall serve no more than two (2) consecutive terms 848 on the same committee. (2) Special committees (e.g., ad hoc, task force) may be appointed by C-18

Uneven two-column

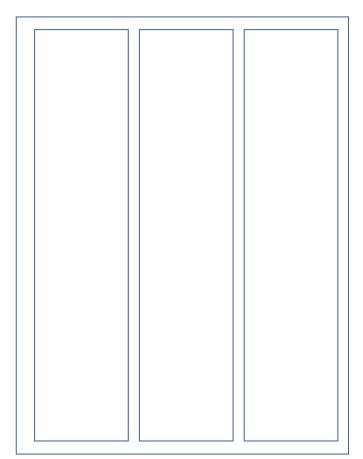

Three column

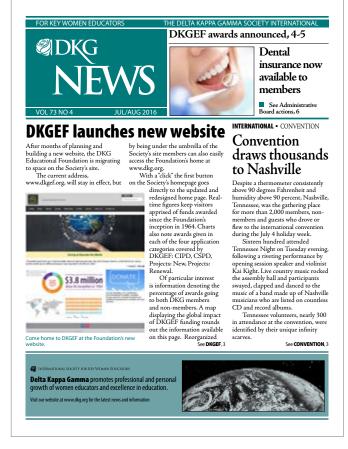

### Examples of grid with layout

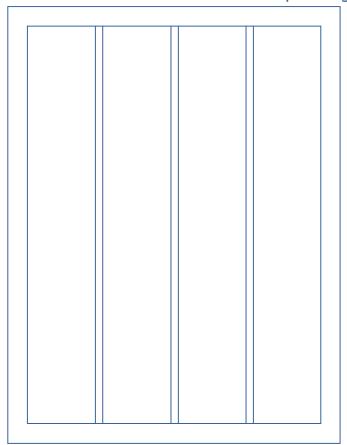

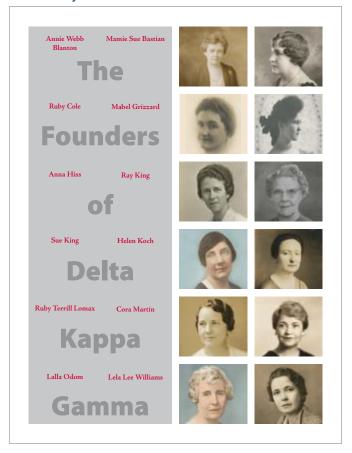

Four column

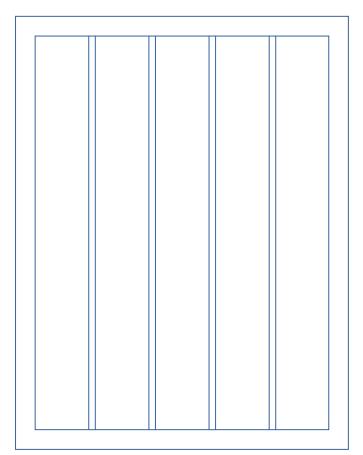

### Things to remember: President to President Tell us about your website experience We want you to enjoy the most positive experience possible when visiting the DKG Website. So, please tell us what you think—complete the survey by clicking on the rotato item on the homepage at www.dkg.org. The CHAPTER is the most important level of DKG. The CHAPTER is home base for all. The CHAPTER is where all members are involved in genuine spiritual fellowship' and in personal and professional growth, and that's the place to find connection and security. Most members do not reach beyond the chapter for any of those. Sometimes members don't know what state continuation involvement offers. The **Register for Regional Conferences** og in at www.dkg.org/events using your six digit member ID number as your user name. If you have not logged in before, the default password is dkg2014society. Remember: change to a preferred password after log in. beyond the chapter for any of those. Sometimes members don't know what state organization involvement offers. The only way they will know is from the leaders in their chapters. Are you and your officers attending state and area meetings? Do you take advantage of training for your positions? I encourage you to do that—and a strong reason you should reach beyond your chapter is that your involvement affects the strength of your chapter. If you are knowledgeable about DKG and about your responsibilities, your members will be too. AND you will be addressing that significant issue of leadership succession. Often potential chapter leaders are reluctant to accept an office because they think they don't know enough about DKG to lead their members. YOU can set an example by being knowledgeable and helpful yourself. Not only can YOU mentor, you can also learn about and share the resources for chapter leaders your state organization website and international website provide. In fact, that's where you can find EVERTYTHING about DKG. Then go to your state meetings and trainings and trains gament and the second of the control of the pool to the pool to the pool t egional conferent refore early-bird egistration ends. May 15 is the dea for submission of articles to the Bulletin: Journal. Email submissions to bulletin@dkg.org. Encourage members to apply for DKGNext! Deadline is August 11. Find the application Have you ever wanted to see New England in the fall? oin DKG members on a Fall Foliage Tour: Vermont to Massachusetts. The eight day tour will begin on October 8, 2017. Karen Crumley from New York is the DKG and EVERYTHING about DKG. Then go to your state meetings and trainings and take someone with you. Then both of you go to international meetings—and take someone with you! I hope! see you at your regional conference this summer. Amenactumley from New Tork is the DAG Ambassador for this trip. If you have any questions, please contact her at kcrumley@ hov.rr.com. Further details on the exciting adventure can be found on the Society webs Don't miss out on this spectacular Mother Nature experience provided just for DKG members, family and friends. **Contact Society Headquarters**

Five column

DKG

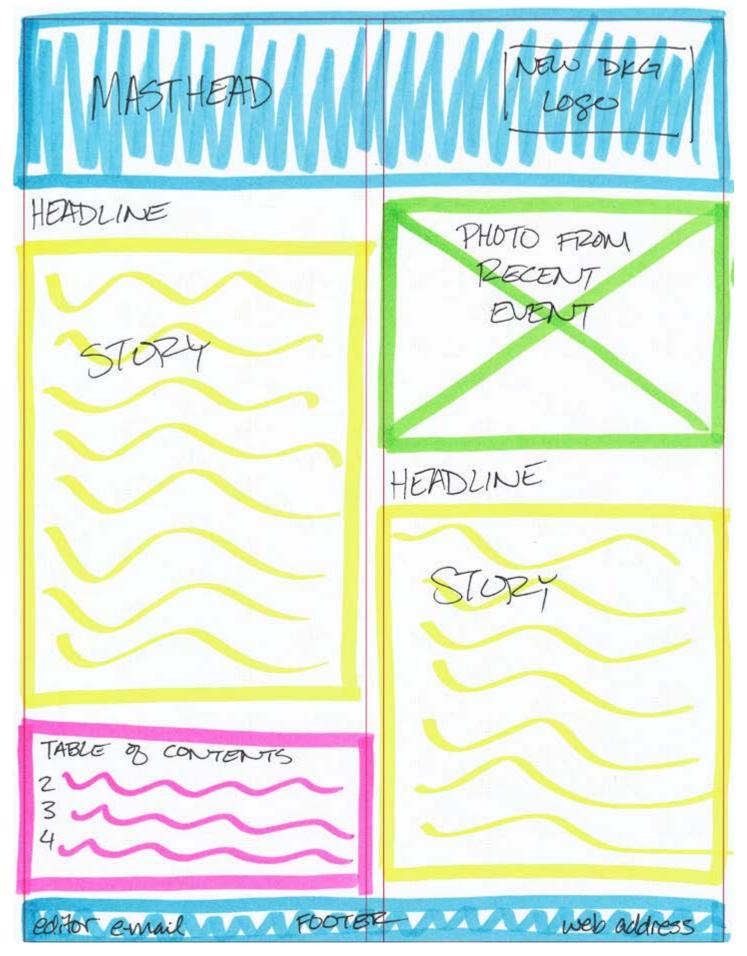

### Practice assignments

Using the column grids provided, map out the elements listed for each type of structure. Be sure to leave white space in your layout. Feel free to work with a partner, in a threesome or on your own. Select one layout to use as practice. Be prepared to share.

#### Two column structure:

arrange the following 2 photos with captions, two articles- headline with each; one long article and one short article, one ad for a

### Three column structure:

convention

arrange the following
One long story needing 2 columns of space include
headline space, footer showing newsletter title and issue
date, logo on page, one story needing a column

#### Four column structure:

arrange the following Six photos with caption, three articles of similar length, notice of five deadlines

#### Five column structure:

arrange the following Calendar of year events, three photos with captions, one main article with headline, one short article with headline including a photo with this specific story

## **Easy Mint Meringue Cookies**

2 egg whites

½ cup sugar

I package mint chocolate morsels

½ tsp vanilla extract green food coloring

- I. Heat oven on 375° for 20 minutes.
- 2. While oven is heating, beat egg whites and sugar until egg whites are stiff and form peaks.
- 3. Add vanilla extract and green food coloring.
- 4. Fold in mint chocolate morsels.
- **5.** Drop  $\frac{1}{2}$  tsp on a cookie sheet lined with parchment paper.
- 6. Place meringues in oven and turn off heat.
- 7. Keep oven door closed for at least 5 hours.

### Example of 3 column uneven layout

### **Fourth General Meeting**

Friday, July 8, 2016 12:30-2:15 p.m.

Gathering Music

Report of the Credentials Committee

85 Years and Beyond

By the Rubric of Rhythm They'll Read, poem

Reports of the Area Representatives

Canada Latin America

Reports of the Forums

Canadian European Latin American United States

Reports

Educational Foundation Board of Trustees

**Elections Committee** 

Performance

Medley - Broadway Ladies

Warren, Coleman, Adler & Ross, arr. Kern

Invitation to Austin 2018

Introduction of Speaker

Featured Speaker

LIFE LESSONS FROM UNDER EIGHT TILL OVER EIGHTY: What we've learned or need to learn to help us develop and grow over the decades

Advancing Key Women Educators for Life

Announcements

Adjournment

Sending Music

**Presidential Ballroom CDE** 

Cynthia DeVies and Sharon Kraus, TX, piano

Kay Stuart, PA, chair

Dr. Cherie Ward, DC

**Featured** Speaker

Judith Viorst,

**Eunah Temple** 

Holden Leadership

Author Sponsored by

Fund

Tamara Flores Hernandez, San Luis Potosi

Dr. Donna-Faye Madhosingh, BC

Dr. Donna-Faye Madhosingh, BC, chair Dr. Ingrid Stjernquist, Sweden, chair Tamara Flores Hernández, San Luis Potosi, chair Judy Fox Jackson, TN, chair

> Lynna Gene Cook, NE, chair Judy Kearns, CA, chair

Nu Notes, Minot ND, Directed by Sandra Starr, ND Singers: Leslie Barney, Julianne Bonner, Holly Eidsness, Rochelle Felder, Dawn Freeman, Laurel Livingston, Cheryl Nilsen, Alyssa Palmer, Joy Shirek, Paula Simonson, Jeannie Sovak, Sandra Starr

> JoAnn Brooks, TX, convention steering committee chair

> > Dr. Judith Merz, NJ, Bulletin Editor

Judith Viorst, Author

Amber Hedgepeth, SC

Becky Sadowski, TN

Cynthia DeVies and Sharon Kraus, TX, piano

The Delta Kappa Gamma Society International  $\cdot$  2016 International Convention  $\cdot$  Nashville, TN

23

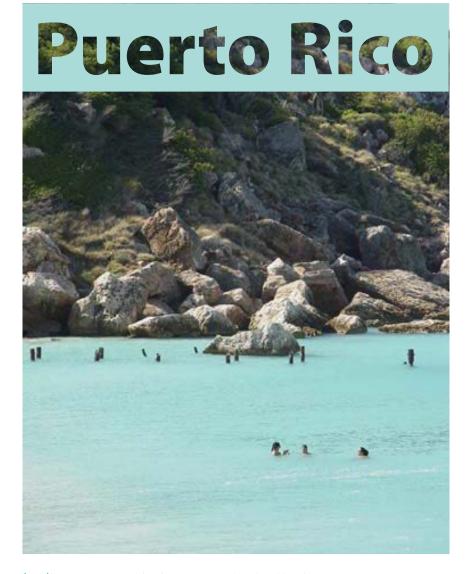

#### **Established:**

December 7, 1976, San Juan

#### Sponsored by:

The State of Pennsylvania

### **International President:** Nadine Ewing

### **Current # of Chapters:** Three

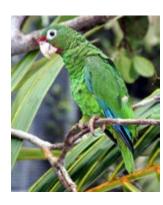

The Commonwealth of Puerto Rico, bordered by the Caribbean Sea in the South and the Atlantic Ocean in the North, sits about 1,000 miles east-southeast of Miami, FL and is the smallest of the Greater Antilles. It consists of 78 municipalities: the Island of Puerto Rico, plus the adjacent islets of Vieques, Culebra, and Mona. With a mountainous tropical eco-system and very little flat land, few mineral resources exist.

A possession of the United States, Puerto Rico has remained an unincorporated U.S territory with approximately four million people. Its people were granted American citizenship under the Jones Act in 1917; and were permitted to elect their own governor, beginning in 1948. The people now fully administer their internal affairs under a Constitution approved by the U.S.

Congress in 1952. The official languages of Puerto Rico are Spanish and English being Spanish the vernacular. English is taught in the educational system as a second language, making most inhabitants bilingual. The currency is the U.S. dollar.

Puerto Rico is a major hub of Caribbean commerce, finance, tourism, and communications. San Juan, the capital, is one the world's busiest cruise-ship ports. Puerto Rico's standard of living continues to be among the highest in the Western Hemisphere. Puerto Ricans are highly educated. Education is mandatory from K-12 grades. The state university consists of 11 campuses throughout the island and there are approximately seven private institutions.

## 2017-2018 International Meetings

June 2017

### June 28-July 1

Northwest Regional Conference Spearfish, SD **July** 2017

July 4-7 Southwest Regional Conference Honolulu, HI

### July 12-14

Northeast Regional Conference Windsor, ON, Canada

### July 19-22

Southeast Regional Conference Myrtle Beach, SC

### July 26-29

Europe Regional Conference Tallinn, Estonia August 2017

### Aug. 24

DKG Supporting Corporation

### Aug. 25-26

Finance

September 2017

### Sept. 15-16

Communications and Publicity

October 2017

### Oct. 16-18

Nominations

#### Oct. 22-24

Constitution

#### Oct. 20-24

Latin American Leadership Conference

November 2017

### Nov. 3-4 Membership

#### Nov. 15

International Speakers Fund

#### Nov. 15-18

Administrative Board March 2018

#### March 18-21

2018 National Legislative Seminar

> July 2018

### **July 16-20**

International Convention JW Marriott Austin, TX

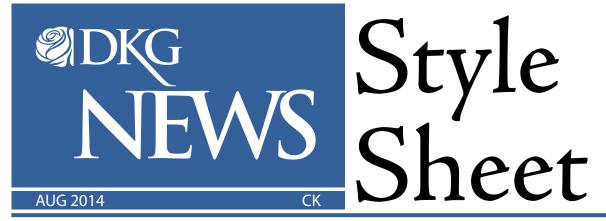

### Headlines and subheads

Only the first word is capitalized unless a proper noun. Headlines are left justified and subheads are centered

## Front page main headline Myriad Pro Black Condensed, ront size=31 R leading=auto, kearning=metrics, tracking=0

Myriad Pro Black Condensed, font size=31 pt,

Front page secondary headline

Adobe Jenson Pro Semibold, font size=26 pt, leading=23 pt, kearning=metrics, tracking=-10

Inside main headline Adobe Jenson Pro Semibold, font size=29 pt, leading=23 pt, kearning=metrics, tracking=-10

Inside secondary headline Adobe Jenson Pro Semibold, font size=26 pt, leading=23 pt, kearning=metrics, tracking=-10

### **STORY CONTINUATION HEADLINE** From page x

Headline - ALL CAPS - Myriad Pro Black, font size=26 pt, leading=23 pt, kearning=metrics, tracking=-10 Page call out - Adobe Jenson Pro Regular, font size=16 pt, leading=23 pt, kearning=metrics, tracking=-10

Subheads

Adobe Jenson Pro Bold, font size=12 pt, leading=11.5 pt, kearning=metrics, tracking=-25

## Body Text and paragraphs

Body text is left justified with a ragged right edge. The first paragraph in each article has no indention, each paragraph after the first has a .25 inch indention on the left side. Hyphens are only used when neccessary for space.

### Article lead in front page main story. Ut quundi volor

Adobe Jenson Pro Semibold, font size=12 pt, leading=14 pt, kearning=metrics, tracking=-10

Article lead in rest of newsletter. Faccatio stibus eatio. Magnis

Adobe Jenson Pro Regular, font size=14 pt, leading=12 pt, kearning=metrics, tracking=-10

Body text example with paragraph formatting. Obit re quibea dolupta eperferum.

Adobe Jenson Pro Regular, font size=12 pt, leading=14 pt, kearning=metrics, tracking=0

Ucipidebis ra pla quidunt elliquam volor atur, consequibus elias estiatur?

### Topic indicators

All caps

TOPIC - SUBTOPIC

Myriad Pro Black Condensed, font size=14 pt, leading=auto, kearning=metrics, tracking=0

TOPIC:

SUBTOPIC: Adobe Jenson Pro Regular, font size=14 pt, leading=auto, kearning=metrics, tracking=0

**Bylines** 

Only for international president and executive director. Title all caps. Right justified.

By Dr. Beverly Helms

2012-2014 INTERNATIONAL PRESIDENT

Myriad Pro Black Condensed, font size=14 pt, leading=auto, kearning=metrics, tracking=0 TITLE: Adobe Jenson Pro Semibold, font size=11 pt, leading=13, kearning=metrics, tracking=0

Jumpline Right justified

See **STORY**, # "S

"See" and "#": Myriad Pro Regular, font size=10 pt, leading=auto, kearning=metrics,

tracking=-25

STORY:

Myriad Pro Black, font size=10 pt, leading=auto, kearning=metrics, tracking=-25

**Captions** 

Color matches the PMS for the issue. Period at the end.

Right justify.

Captions go here It ex et fuga. Ecto molum as as am.

Myriad Pro Regular, font size=10 pt, leading=auto, kearning=metrics, tracking=0

Q & A

Right justified.

What is the role of the parliamentarian? Must we take her decisions as the "last word"?

Question: Myriad Pro Black Condensed, font size=11 pt, leading=13, kearning=metrics, tracking=-10

Lorem ipsum dolor sit amet, consectetuer adipisci velit, sed diem nonummy nibh euismod tincidunt ut lacreet.

Ut wisis enim ad minim veniam, quis nostrud exerci.

Answer:

Adobe Jenson Pro Regular, font size=12 pt, leading=14 pt, kearning=metrics, tracking=0

### Ear

Interior article leads.

### Lorem ipsum dolor si consectetue, #

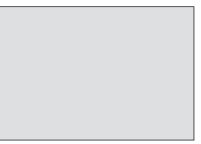

Autem dolor in hendrerit in vulp

Adobe Jenson Pro Regular, font size=12.56 pt, leading=auto, kearning=metrics, tracking=-25

### Wisis enim adr minim veniami quis nostrud ef

Lobortis nisl ut aliqui pex ea commodo conseqi uathwuis te feugifacil, ##

Adobe Jenson Pro Bold, font size=22 pt, leading=auto, kearning=metrics, tracking=-25

Adobe Jenson Pro Bold, font size=25 pt, leading=24 pt, kearning=metrics, tracking=-50

Adobe Jenson Pro Semibold, font size=14.65 pt, leading=14.65 pt, kearning=metrics, tracking=-25

### Formal Titles

- Before a name capitalize, after a name lowercase. (AP 2011-p. 44)
- Lower case a position when not used as proper noun, e.g., international president, state president, executive secretary, chapter treasurer, webmaster, corporate secretary, executive director, membership chairs. (Constitution style guide)

### Committee Names

- Upper case the name of boards of the Society, i.e., Administrative Board, Editorial Board, and Executive Board.
- Upper case the name of funds of the Society when a proper noun, e.g., Available Fund, Permanent Fund, Scholarship Fund, Emergency Fund, World Fellowship Fund, Eunah Temple Holden Leadership Fund, Golden Gift Fund, International Speakers Fund, and Loretta Halek Memorial Fund for Program Resources.

### Conferences and Conventions

- Upper case when referring to a specific event (year and/or region), e.g., 2014 International Convention, SW Regional Conference, 2013 NE Regional Conference, SE Regional Conference in Orlando, FL.
- Lower case when general, e.g. international convention in Indianapolis, IN; attended two regional conferences; 2013 regional conference; regional conference in Branson, MO.

### State identification

Identify each members' state or country of origin within an article. The abbreviation for the state or country of origin will follow the members name.

- Series of names: Name, ST; Name, ST;
- Single name at end of sentence: Name, ST.
- Single name inside sentence: Name, ST,

### **Commas**

AP 2013 p. 305

- Use commas to separate elements in a series, but do not put a comma before the conjunction in a simple series: The flag is red, white and blue.
- Put a comma before the concluding conjunction in a series if an integral element of the series requires a conjunction: I had orange juice, toast, and ham and eggs for breakfast.
- Use a comma also before the concluding conjunction in a complex series of phrases:

  The main points to consider are whether the athletes are skillful enough to compete, whether they have the stamina to endure the training, and whether they have the proper mental attitude.

### PMS colors

- January/February 652
- July/August (online) C-100, M-38, Y-55, K-3

March/April - 339

• September/October - 1595

May/June - 267

November/December - 1945

### Using color

CMYK is the standard color model for offset printing. CMYK represents the four colors used in this model; cyan, magenta, yellow and black. CMYK is a four process subtractive color model. With the four color process the entire spectrum of colors can be reproduced in print form.

Adding one color or spot color uses its own ink to process whereas four color processing using the four colors to produce all other colors. Gray scale is a form of using color. Printing with color has different costs but adds to the overall appeal of the document. Pantone colors are the most widely used for spot colors. For four-color processing the standard is CMYK.

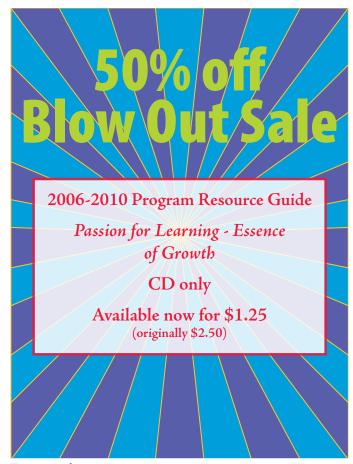

Four-color

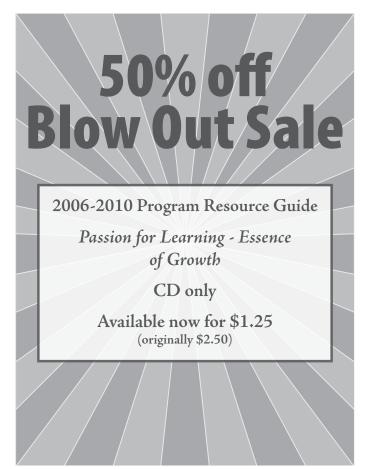

2006-2010 Program Resource Guide

Passion for Learning - Essence
of Growth
CD only
Available now for \$1.25
(originally \$2.50)

Grayscale with one spot color

### Select body text

Selecting font or typeface is an important consideration in newsletter design. Type can help the reader move through the document easily, grab attention or convey meaning.

Use no more than two fonts. Vary the fonts by using greater size, bold, italics, bold italics, semi-bold and other options for each font. Some fonts have more options than others. Do not center large amounts of text or use all capital letters for words.

Be sure to use quick, easy-to-read doses of content. Pages or columns of text give a gray look to the page and distract the reader. Use paragraph indents appropriate to type size and column width. Avoid excessive use of hyphenation. Edit to prevent widows and orphans. Balance white space, gray space, black space and graphics on each page for a pleasing result.

Serif fonts are easier to read than sans serif. Serif typefaces contain small finishing strokes on the end of a character. Serif fonts have been around since ancient times. Sans serif typefaces do not have these finishing strokes. Avoid using the Comic Sans font.

Sans Serif - Arial

Serif – Times New Roman

Point size refers to letterpress systems of old. The point size refers to the size of the metal block not the actual letter size. Use 10 points or larger for better readability. Using 12 points is the most acceptable but 10 points provides more spacing for content.

Size 10 Size 12

When choosing a font, select a font for body copy and a complimentary font for headlines. Once you decide on the font, be consistent in every issue. Readers enjoy stability. Consider your audience in making decisions. Then create a style sheet listing font selections for specific uses.

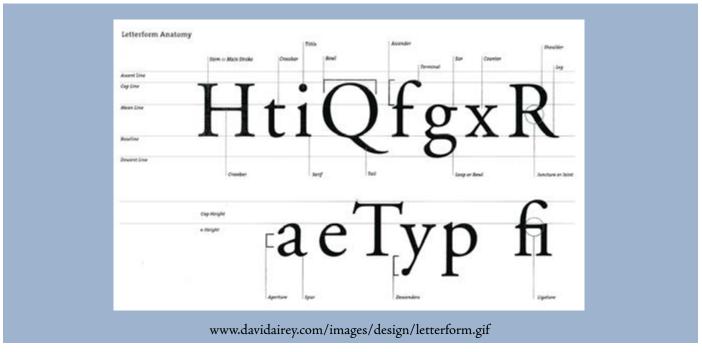

### Kerning provides spacing

Fonts can be varied by altering the kerning (space between two letters). The kerning is set in digital fonts by a kerning table. As the editor, you can adjust this spacing for metric kerning or optical kerning. This allows letters to fit together easily. This can be part of your character style choices.

# Kerning Sample

Adobe Jenson Pro, with kerning suppressed

## Kerning Sample

Adobe Jenson Pro, with optical kerning

## Kerning Sample

Adobe Jenson Pro, with metric kerning

### Tracking adjusts overall spacing

Tracking allows designers and editors to adjust the overall spacing of a group of letters. Changing the tracking across a word, line or block of text can create different effects.

#### **Normal Tracking**

The function of education is to teach one to think intensively and to think critically. Intelligence plus character — that is the goal of true education.

-Martin Luther King, Jr.

#### Positive Tracking (+20)

The function of education is to teach one to think intensively and to think critically. Intelligence plus character — that is the goal of true education.

-Martin Luther King, Jr.

## **Kerning Sample**

Myriad Pro, with kerning suppressed

## **Kerning Sample**

Myriad Pro, with optical kerning

### **Kerning Sample**

Myriad Pro, with metric kerning

#### Negative Tracking (-20)

The function of education is to teach one to think intensively and to think critically. Intelligence plus character — that is the goal of true education.

-Martin Luther King, Jr.

### Leading impacts line spacing

Another option to help with spacing is line spacing or leading. This is the space or distance between the baseline of type to the top of the next line of type. Most programs have a default setting of 120 percent of the type size. So if using 10pts, the leading would be set with 12pts.

Leadership is the capacity to translate vision into reality.

-Warren G. Bennis

Leadership is the capacity to translate vision into reality.

-Warren G. Bennis

Leadership is the capacity to translate vision into reality.

-Warren G. Bennis

translate vision into reality.

Leadership is the capacity to

-Warren G. Bennis

11/11 Adobe Jenson Pro (11 pt type with 6 pts line spacing or "set solid") 11/13.2 Adobe Jenson Pro (Auto spacing; 11 pt type with 13.2 pts line spacing) 11/14 Adobe Jenson Pro (11 pt type with 14 pts line spacing) 11/22 Adobe Jenson Pro (11 pt type with 22 pts line spacing)

### Style sheets guide publication

A style sheet is your guide for working in a document. It should contain:

- Fonts to be used and variations
- Point size for body copy
- Headlines and sub-headings
- Masthead or banner
- Leading and kerning with point variations
- Margins
- Column structure
- Justification
- How to handle by-lines
- Story jumps
- Captions
- Q & A section
- Regular columns
- Special columns
- One-time articles
- Capitalization for specific items
- Use of abbreviations
- Color scheme for newsletter
- Spot color
- Special rules for punctuation pertinent to specific projects

- How the editor will address names or titles and reference to any style guide being used
- How numbers will be handled (spell out the word for numbers under 10)

### White Space aids reader

White space is a crucial part of layout and design. White space is helpful to your reader. Do not be afraid of having white space (no text, image) in your document. White space can direct the reader's eye and help show the reader what is important.

### Use pull quotes for variety

Quotes from an article can be pulled into their own larger space to draw the reader to an entire article. When adding a pull quote, increase the font size for the quote and place within the article. This is one technique to help prevent a gray page.

Quotes from an article can be pulled into their own larger space to draw the reader in to the entire article.

#### Add visual interest

Articles with good quality images help the reader see the story. Always request an image as a jpeg, gif or tiff file as opposed to embedded in work. Images for print should be taken at high resolution, 300 dpi, is a good rule of thumb. (See chart).

Avoid using old out-dated clip art. Use photo images as much as possible in adding interest to stories. As an editor/photographer, photos taken at events make excellent sources. If professional photos are used – give proper credit and maintain written permission.

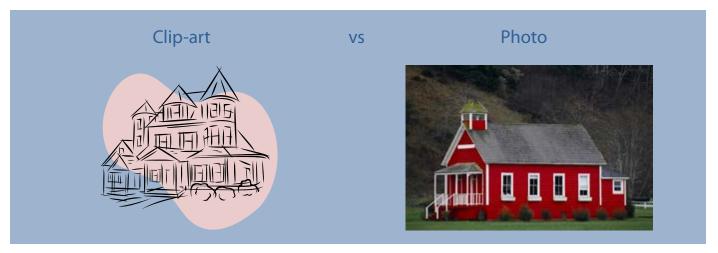

## Practice for better photographs

Photos can enhance a story as much as good headlines. Good photos follow the rule of thirds. What is the rule of thirds? This means breaking your composition into nine sections, three rows, three columns.

In creating your photos, place the image you are recording visually in the space where the lines intersect. Avoid putting any object dead center in the image viewfinder. With three columns and three rows to work with, vary shots to provide extra detail to stories. Focus on points of interest, vary sizes of images. Become creative in taking photos to use within your newsletter. See examples.

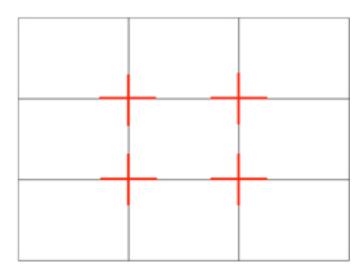

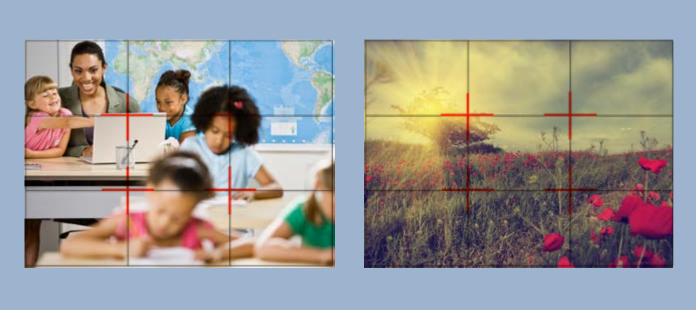

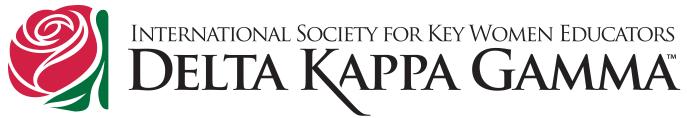

| I,Name                               | , hereby grant permission to the,                                                                                    |
|--------------------------------------|----------------------------------------------------------------------------------------------------|
| State Organization (Geopgraphic)     | to create, copy, reproduce, exhibit, publish or distribute my image.                                                 |
| I understand that the above uses may | y include but are not limited to video, photographs, websites, multimedia anal medium existing now or in the future. |
| N. (DI                               | DOB/                                                                                                    |
| Name (Please print)                  |                                                                                                    |
| Street Address 1                     | Phone                                                                                                    |
| Street Address 2                     | Email                                                                                                    |
| City, State, Postal Code             |                                                                                                    |
| Signature                            | Date/                                                                                                    |
|                                      | TONAL SOCIETY FOR KEY WOMEN EDUCATORS  TA KAPPA GAMMA                                                                |
| •                                    | y include but are not limited to video, photographs, websites, multimedia onal medium existing now or in the future. |
| Name (Please print)                  | DOB/                                                                                                    |
| Street Address 1                     | Phone                                                                                                    |
| Street Address 2                     | Email                                                                                                    |
| City, State, Postal Code             |                                                                                                    |

Signature

## Scanning and file sizes

To scan images, double the LPI (lines per inch refers to the way printers reproduce images, sometimes also called line frequency) at which the image will be printed to determine the DPI to scan at. You can ask your printer for help.

| Size     | DPI     | Bitmap  | Grayscale | RGB     | CMYK     |
|----------|---------|---------|-----------|---------|----------|
| 35 mm    | 120 DPI | 3 K     | 19 K      | 57 K    | 76 K     |
|          | 170 DPI | 6 K     | 38 K      | 114 K   | 152 K    |
|          | 220 DPI | 9 K     | 64 K      | 191 K   | 254 K    |
|          | 300 DPI | 15 K    | 118 K     | 353 K   | 470 K    |
|          | 400 DPI | 27 K    | 210 K     | 628 K   | 838 K    |
|          | 600 DPI | 60 K    | 471 K     | 1.38 MB | 1.84 MB  |
| 4" x 5"  | 120 DPI | 36 K    | 282 K     | 844 K   | 1.10 MB  |
|          | 170 DPI | 72 K    | 565 K     | 1.65 MB | 2.21 MB  |
|          | 220 DPI | 119 K   | 946 K     | 2.77 MB | 3.69 MB  |
|          | 300 DPI | 220 K   | 1.72 MB   | 5.15 MB | 6.87 MB  |
|          | 400 DPI | 391 K   | 3.05 MB   | 9.16 MB | 12.2 MB  |
|          | 600 DPI | 879 K   | 6.87 MB   | 20.6 MB | 27.5 MB  |
| 8" x 10" | 120 DPI | 141 K   | 1.10 MB   | 3.30 MB | 4.39 MB  |
|          | 170 DPI | 283 K   | 2.21 MB   | 6.62 MB | 8.82 MB  |
|          | 220 DPI | 473 K   | 3.69 MB   | 11.1 MB | 14.8 MB  |
|          | 300 DPI | 879 K   | 6.87 MB   | 20.6 MB | 27.5 MB  |
|          | 400 DPI | 1.53 MB | 12.2 MB   | 36.6 MB | 48.8 MB  |
|          | 600 DPI | 3.43 MB | 27.5 MB   | 82.4 MB | 109.9 MB |

## Understand image file types

Web supported images do not print well. These images are made of pixels, tiny pieces of the image. When using images for print these images either become pixelated or do not support transparency which results in a big white box around the image.

Images made with digital cameras are stored in compressed forms. JPEG (Joint Photographic Experts Group) is one format for color digital imagery. JPEG/JPG is an image file that is supported on the Web. These compressed files support 16 million colors. The information that is discarded during compression cannot be detected by the human eye.

GIF (Graphics Interchange Format) images only support 256 colors on the Web. GIF supports transparency and is a good file format for images with few distinct colors or black and white images. GIF files also support animation. Never use GIFs for print.

A third image file supported on the Web is PNG (Portable Network Graphics). All browsers do not support this image but PNG files do support transparency. Saving the file repeatedly does not degrade the quality of the image.

Vector or Raster graphics are better image files for print. Vector graphics can be created with software. With Vector images, resizing will not distort the image. Vector images have the .eps extension and are excellent file types for logos. Raster images are based on pixels. The resolution for these images is important.

Computer screens display images at 72 pixels (dots) per inch (ppi or dpi). This resolution is not high enough for print. Print requires a resolution of 300 dpi (dots per inch) to print with clear, crisp quality.

RGB and CYMK refer to color systems. RGB uses red, green and blue. When these colors overlap, white is produced. Computer monitors produce colors by emitting light through red, green and blue. Monitors have different display models. The Web uses only 256 colors. RGB is the color system for computers and the Web.

CMYK is a subtractive model of color combining cyan, magenta, yellow and black to produce colors. Printing color requires mixtures of ink. The type of paper impacts the printing of color. All colors that can be mixed for printing may not be available on a computer RGB display. When referring to colors for printing, a good standard is Pantone. Using this CMYK standard for choosing colors is known as four-color processing.

## Society graphics

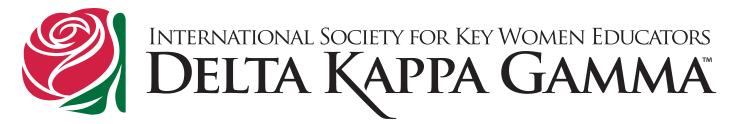

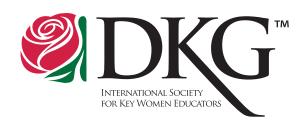

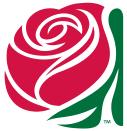

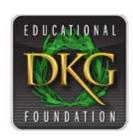

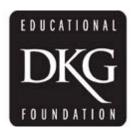

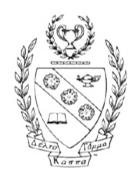

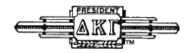

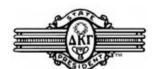

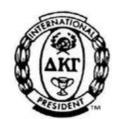

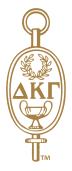

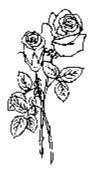

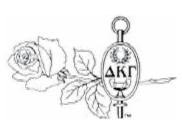

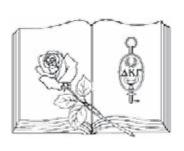

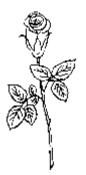

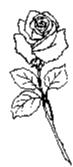

DKG logos and other images are copyrighted. The Official Logos are branded trademarks of *The Delta Kappa Gamma Society International* and cannot be altered. Altering an official trademark on state organization or chapter websites constitutes grounds for unlinking sites prior to expiration of a certified seal.

### **DKG** logos

DKG has four versions of its logo with color and black and white variations. The logos are

### Long logo

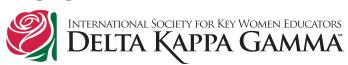

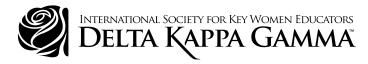

**Short logo** 

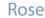

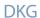

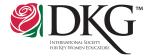

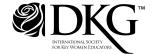

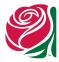

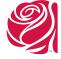

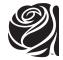

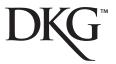

Other images available on the Society website are symbols, graphics, emblems and jewelry images, such as

Key pin

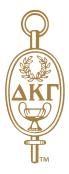

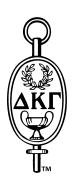

**Coat of Arms** 

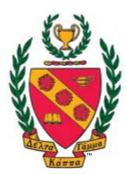

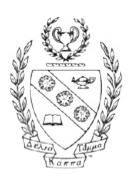

(See Constitution Article I, Section C. Guidelines for Sale of Items and International Standing Rules 1.01-1.05)

## DKG signature logos

Need to provide recognition, endorsement, or congratulations from your state organization? Individual, signature logos for state organizations are now available on the Logo page of dkg.org. Two uses are evident:

- 1. Provide these logos to organizations or individuals to whom you have provided support or with whom you have collaborated or developed a particular relationship. Encourage them to use the logo in print, on social media, or on their websites with wording such as:
  - In recognition of support by [state organization signature logo].
  - With thanks to [state organization signature logo].
  - In partnership with [state organization signature logo].
- 2. Use these logos in state organization materials as you are recognizing, endorsing, or congratulating an organization or individual. For example:
  - Ex: In a program booklet, the message might be "In recognition of support by Our Partner." [state organization name and signature logo]
  - Ex: On a state organization website or in its newsletter, the message might be "Congratulations to Molly Member for election to Town Board of Education." [state organization signature logo].

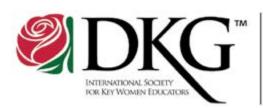

## District of Columbia State Organization

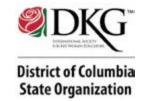

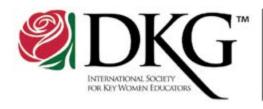

lowa State Organization

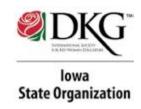

## Guidelines for using DKG logos

DKG has a number of graphic items representative of the organization. Guidelines for Using DKG Logos will explain how logos may be used and how logos may not be used.

#### Do not change the logo colors.

The correct red is 193, green is 349, using Pantone colors.

Red Pantone-193 R-198, G-9, B-59 C-15.67, M-100, Y-77.03, K-4.8 Web safe-c5093b

Green
Pantone-349
R-2, G-105, B-55
C-90, M-33.27, Y-99.65, K-25.56
Web safe-016836

Black and white is also available.

Logos may not be modified or altered or used in a misleading way, including suggesting sponsorship or endorsement by DKG, or in a way that confuses DKG with another organization.

For example, pictured below is the DKG Rose commonly seen on DKG paraphernalia and on the Web in color or black and white (B/W). Both are acceptable; however, it is not acceptable to make the Web version of the rose any larger than 136 pixels in width by 144 pixels in height, additionally, the print version of the rose, whether B/W or color, may not be larger than 500 pixels in width by 530 pixels in height. You may, however, reduce the size of the logo.

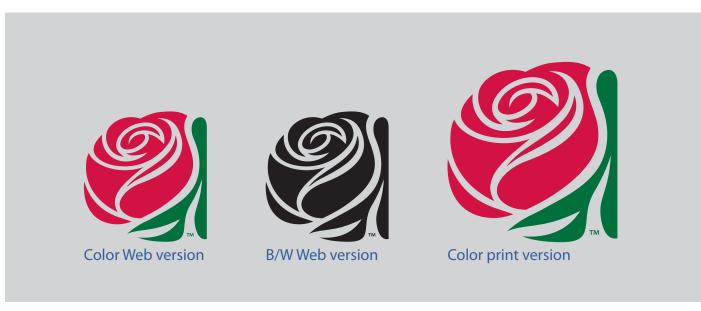

Logos are not to be any larger than the measurements found in both pixels and inches below

Example

Web logo: 136x144 pixels is equal to 1.889x2

inches

Print logo: 500x530 pixels is equal to

1.667x1.767 inches

Do not rotate logos.

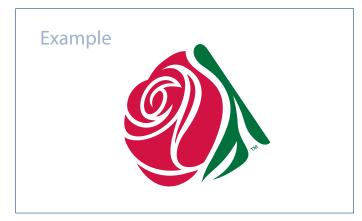

Do not augment the shape of the logo.

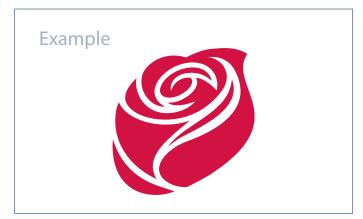

Do not alter the text on the long or short logos.

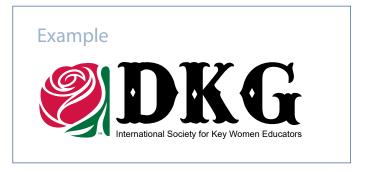

Do not duplicate logo to create a new logo.

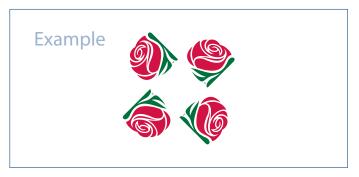

Do not animate a logo.

Do not use DKG logos as your personal profile picture. DKG logos are reserved for official accounts.

Remember to capitalize the letters "D" "K" and "G" whenever typing or printing.

Always resize the logo proportionally.

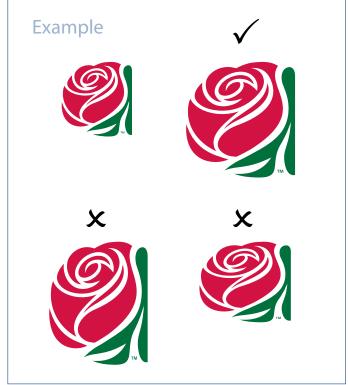

It is acceptable to utilize some of the logos to create your own look and feel for your site. Please find an example below:

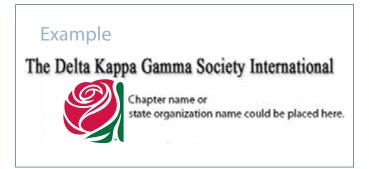

Displayed above is a sample header for a chapter website utilizing the rose logo in combination with text and adequate spacing. Be as creative as possible without stepping outside the appropriate use guidelines.

The letter logo below allows for additional creativity as long as the letters (font), spacing and formatting are not altered in any way.

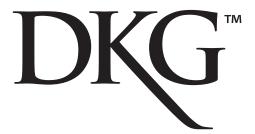

Do use the logos on websites and in print.

Use combinations of logos to build what a chapter or state organization needs.

Here are some examples of things you can do:

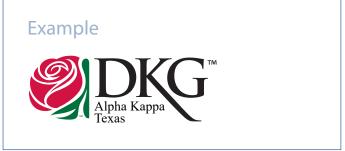

If you have any questions about custom logos, please call (512-478-5748). The information services department will be glad to help.

## Caution! Use of images from the DKG website!

Editors sometimes want to use images from the DKG website (www.dkg.org) for their newsletters. Be aware that the ONLY images available for use from the DKG website are those in the Logo Library.

Other images that appear on the DKG international website are copyrighted and used by permission or purchase. That permission or purchase does NOT extend to state organizations or chapters. If you want to use images other than those in the Logo Library and avoid copyright infringement, you must make your own arrangements with the copyright holder of the images.

## Guidelines for use of Society symbols

The Constitution and International Standing Rules detail two key guidelines dealing with the use of Society symbols as related to newsletters:

#### From the Constitution:

The Society key should not be used on items designed for sale by members, chapters, state organizations, and any other vendors. Items may be advertised in state organization or chapter newsletters or brochures, consistent with postal regulations.

### From the *International Standing Rules*:

1.04 The key of the Society may be used on official Society materials such as stationery, yearbooks, websites, and programs.

From Guidelines for Sale of Items, adopted by Administrative Board – November 17, 2010

## Copyright

Be aware of copyright rules and regulations. Copyright protects intellectual property including works of literacy, music, drama, poetry, novels, movies, songs, software and architecture. It does not cover ideas or concepts.

#### Adhere to Fair Use Laws

Materials on websites are copyrighted. Material printed in any form is copyrighted. Can you use copyrighted material? It depends. Most authors of original work require credit and permission to use work. Under the fair use doctrine, it is permissible to use limited portions of a work including quotes, for purposes such as commentary, criticism, news reporting, and scholarly reports. There are no legal rules permitting the use of a specific number of words, a certain number of musical notes, or percentage of a work. Whether a particular use qualifies as fair use depends on all the circumstances (from www.copyright.gov).

In general fair use sets out four factors to be considered:

- 1. The purpose and character of the use, including whether such use is of commercial nature or is for nonprofit educational purposes.
- 2. The nature of the copyrighted work.
- 3. The amount and substantiality of the portion used in relation to the copyrighted work as a whole.
- 4. The effect of the use upon the potential market for, or value of, the copyrighted work.

(from http://www.copyright.gov/fls/fl102.html)

## Adherence to copyright laws for all material is critical.

If material is used without permission and exceeds the Fair Use Laws, owners may seek payment or sue the state organization. Legal suits can extend from chapter to state to international.

Fair Use Laws apply to any intellectual content- written, video, audio or any other format.

It should be assumed that items such as passages and images in printed materials are copyrighted. Unless specifically stated on a website, ALL passages, images, and audio recordings (including clip art, poems, music, lyrics, and art) are copyrighted whether or not there is a copyright symbol shown. Citing the source does not give the right to use the work although credit should be given to the creator of the work. Written permission from the copyright holder stating they give permission to republish their work on a website or in a newsletter should be sought, received, and saved before being used.

If requested, written permission should be made available to Society Headquarters. The Delta Kappa Gamma Society International is not responsible for content on state organization or chapter websites or newsletters.

### Copyright with Creative Commons

Creative Commons is an easy way to show copyright on your website or intellectual property. Choose a license type and follow the provided directions.

http://creativecommons.org/

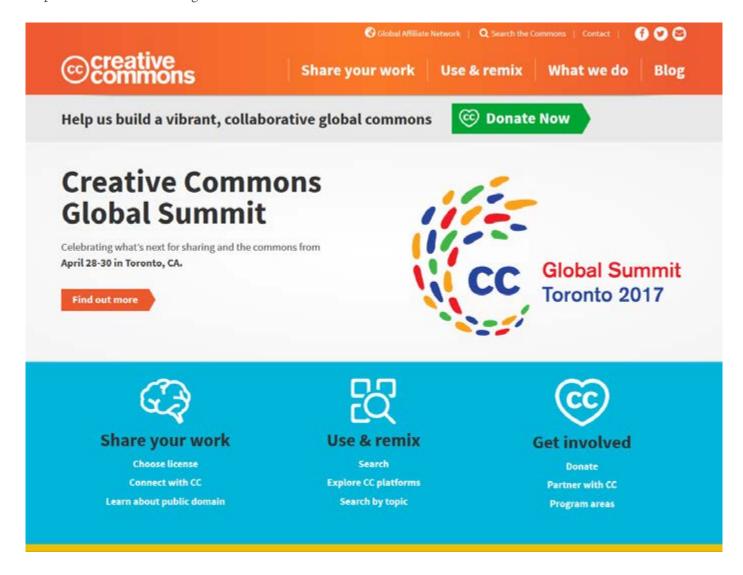

### Help in determining copyright

These sources will help you determine if something is protected by copyright.

Copyright Calculator - http://www.publicdomainsherpa.com/calculator.html

Digital Slider - http://librarycopyright.net/resources/digitalslider/

Copyright Genie - http://librarycopyright.net/resources/genie/

Out of Copyright - http://outofcopyright.eu/ - European Union

### Places to find images you can use

Read the directions carefully for these sites and follow their directions on how you may use the items found on their site. Some of these sites have photos for sale at the top of the page to pay for the website. Avoid those unless you are willing to pay the license fee to use them.

### **Highly Recommended**

Creative Commons CC Search – find content, including images, music, and video you can share, use and remix through the Creative Commons website.

Pixabay – is a repository for stunning public domain pictures. You can freely use any image from this website in digital and printed format, for personal and commercial use, without attribution requirement to the original author. There are thousands of images, photos, videos and clipart available.

Wikimedia Commons – a database over 35, 000,000 freely usable media files, including images, sounds and videos.

Photos for Class – this site was created for students to use but can be useful for adults. It not only returns Creative Commons photos but also generates automatic citations for those pictures.

#### Recommended

Compfight – search for images on Flickr; make sure that you click the filter to search for Creative Commons works.

Flickr Creative Commons – please note that only those pictures on Flickr under the Commons are copyright free. Creative Commons attributions are explained.

Foter.com – hosts over 220 million free Creative Commons images from many online sources.

Unsplash – Free (do whatever you want) high-resolution photos. The quantity is lower than some websites, but the quality is high.

There is a misperception that any image found on Google is copyright free, which is not true. To narrow your search to only images that are permissible to use in your newsletter or website use the search tools in Google. The following video will explain the process: Quicker Google Images Search by Usage Rights License.

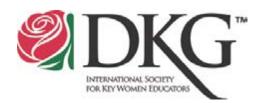

### \*For Use by the International Society

#### RELEASE, WAIVER, INDEMNIFICATION, HOLD HARMLESS

WHEREAS, in return for good and valuable consideration, the receipt and sufficiency of which is hereby acknowledged, the Undersigned State Organization of the The Delta Kappa Gamma Society International (hereafter, known as State Organization) agrees to the following:

State Organization agrees to indemnify, hold harmless and defend The Delta Kappa Gamma Society International and any of its Executive Board, Officers or Members, from any and all fault, liabilities, costs, expenses claims, demands or lawsuits arising out of, related to or connected with: actual or alleged claims, demands, causes of action liability loss, infringement on intellectual property, whether brought by an individual or other entity, or imposed by a court of law or by administrative action of any federal, state, or local governmental body or agency, arising out of the individual State Organizations of The Delta Kappa Gamma Society International's actions; and any and all acts or omissions of the State organization. And should any such claim, demand or lawsuit arise or be asserted in any way whatsoever related thereto, whether arising under the laws of the United States or of the State Organization's Government, or under any theory of law or equity, State Organization will indemnify, hold harmless and defend International, from any and all costs, expenses or liability including, but not limited to, the cost of any settlement or judgment made or rendered against International, whether individually, jointly or in solido with State Organization, together with all costs of court and other costs or expenses incurred in connection with any such claim, demand or lawsuit including attorney's fees, penalties, fines, judgments, awards, decrees, and related costs or expenses.

This agreement binds and obligates the State Organization and successors in office of the State Organization until it is otherwise terminated by the agreement of all parties.

| Signed this date://          | -                                                                    |
|------------------------------|----------------------------------------------------------------------|
|                              | State Organization of the Delta Kappa Gamma Society<br>International |
| State Organization President | Attested to: State Organization Recording Secretary                  |
| Signed this date://          |                                                                      |
| International President      | Attested to: Executive Director                                      |
|                              |                                                                      |

### A summary for good design

#### DO

- Use a banner that shows who you are, your mission and geographical name.
- · Use the Society name.
- Include the date, issue, number and volume.
- Use the same number of columns on each page.
- Use a font that is easy to read.
- Use graphics and photographs that are clear and cleanly reproduced.
- Keep the same format for each issue.
- Use one of the official DKG logos on the front page.

- Place repeating items in the same location.
   For example, the president's message is always on page two.
- Use white space and white paper.
- Use a table of contents on the front cover, if the publication is longer than four pages.
- Use bullets for items or lists.
- Begin with the end in mind.
- Use photographs that are large enough to see faces.
- Use at least size 10 font.

### Avoid a few things

- Not enough "white space" Space between columns and articles is important. Cramped copy tires the reader.
- Inappropriate column spacing Gutter
  width and type size need to be proportionate. As
  type size increases, more space is needed between
  two columns to prevent the reader's eyes from
  moving horizontally across columns, instead of
  progressing down to the next line. Be careful not to
  overdo it. Overly generous column spacing creates
  distracting vertical bands of white space.
- Whispering headlines Make headlines and subheads significantly larger and bolder than the text of the article. Headlines should attract attention and should be worded to spark interest.
- Border and Boxes Use to call attention to an item. Use thin lines. Do not overuse.

- Uneven columns Start text columns the same distance from the top of each page throughout the document. Uneven lines across the top of the page destroys the look of a professional layout.
- Paper Use white paper. A light pastel is acceptable. Never use red or dark colors because these colors are difficult to read.
- Unequal spacing Strive for consistent spacing between elements. Pay attention to the space between headlines or subheads and text.
- Too many typefaces Avoid, avoid, avoid.
  Using font options such as bold and italics can bring interest with uniformity to documents. Decorative fonts are difficult to read.
- Never use a number for the first word in a sentence.

### Proofread before publishing

 Composition: Grammar, Punctuation and Spelling

Use a style guide as a reference tool for all elements of composition.

At Society Headquarters, the AP Style Guide is the basis for grammar, punctuation and capitalization (see note below) for the *NEWS*.

Spelling for the *NEWS* is confirmed by reference to Webster's Collegiate Dictionary. Select and use a consistent dictionary source.

Use a spelling/grammar checker where available.

 Capitalization - At Society Headquarters, the AP Style Guide is the basis for capitalization for the NEWS. However, organizations need to set their own rules for capitalization that are specific to the organization.

For example, all international committees use capital letters for the entire formal name of the committee (i.e., International Communications and Publicity Committee). But if the word *committee* is the only reference, there is no capital letter.

Establish a style sheet for capitalization for items not covered in a style guide.

How does your state organization use capital letters for specifics to state organizations?

 Proofread for Typos - Have someone read what you have typed. It is virtually impossible to correct your own typos because the human brain reads what it expects to see.

#### Proofreading tips-

Wait before proofreading your own work.

Eliminate distractions before beginning.

Read your work backwards from the last sentence.

Read your work out loud.

Print a paper copy for final proofread.

Check for homonyms in the copy.

Be careful with contractions and apostrophes.

Check numbers.

- Use vivid language Use active verbs and descriptive words to paint a picture for readers.
- Resources The Owl at Purdue University is an excellent online tool. The General Writing section provides help and is located at owl.english.purdue. edu/owl/section/1/

### Editing process

### Things to consider:

- Do you edit copy by hand or on computer?
- Edit prior to inserting in layout.
- Collect stories for issue.
- Visualize or sketch layout.
- Establish a routine for writing and rewriting.
- Be creative.
- Create and use an editing checklist.

- Practice using a spell checker after every page or paragraph. Set software to detect misspelled words automatically. But also remember to check on your own for improper use of homonyms such as to, too, and two that a spell checker will not catch!
- Use grammar checker if available. However, read the copy because grammar checkers may or may not be correct.
- Check dates, addresses and phone numbers very carefully.

### **Example Editing Checklist:**

- Are all expected articles included?
- Does the issue flow from page to page?
- Have the volume number, issue and date for the issue been updated?
- Have photos and captions been included?
- Do you have written permission from the copyright holder for use of photos, graphics, poems, and/or other published and copyrighted material? For more information on copyright, see page 33.

- Do stories have an introduction?
- Do stories convey meaning and provide for reader understanding?
- Is the tone of each story suitable for the audience?
- Have typos been checked and corrected?
- Has a spelling and grammar check been completed?

### Example of text style sheet content:

- Determine how to use names and titles.
- Establish punctuation rules.
- Establish capitalization rules.
- Determine headline style.
- Determine paragraph/article length.

- Decide how to address bylines.
- Determine how to use captions.
- Determine font and font size.
- Establish how to address regular columns and one-time only articles.
- Decide how to address numbers.

### Create strong headlines

Use active verbs. Headlines with an active phrase create interest. Headlines should be bigger than body copy and at the top of the page or article. Labels usually do not have a verb. Be sure your headlines have an active verb to draw readers into the article.

### **Examples:**

Meeting schedule - becomes

# Attend a meeting

New website - becomes

# Chapter launches new website

Speakers — becomes

# Regional conference speakers share talents

Questions can help—becomes

# Ask one more question

State Convention is near — becomes

# State Convention plans underway

Members page — becomes

# Members show leadership skills

### Practice

Try these headlines. Remember use active voice. Work with a partner.

Hotels are open for reservations

Zune is better than iPod

Great films of 2010

Scholarship Recipients

Member is given award

Discount is for airline travel

Travel is easy

### Cutting the lard

#### **Use Active Verbs**

Good copy provides the W's of writing – Who, When, What, Where and How – in creative ways.

Use active voice to show readers what you are trying to explain. Show in words what you want the reader to see. Approximately 50% of academic and business writing has dead weight or the Lard Factor. Economical sentences should focus on subjects and verbs, use modifiers next to what they modify and be lively. Passive voice is formed by the verb "to be" and a past particle of a verb. Sentences in the active voice have energy and directness, both of which will keep your reader turning the pages. Cutting unnecessary words always improves a piece of writing.

Passive: The teacher was lied to by the class.

Active: Students lied to the teacher.

Passive: The assignment was ignored by the boy.

Active: The boy ignored the assignment.

Passive: The tallest mountain in the province was

climbed by the twins.

Active: The twins climbed the province's tallest

mountain.

#### Find Strong Verbs

Avoid passive verbs. Cut out weak verbs especially is and was. Replace phrases such as there is, there was, it was with stronger subjects and verbs.

Use strong verbs – one word as often as possible. Avoid linking verbs as much as possible. Get to the point quickly. Avoid statements that are opinions. Avoid jargon and buzzwords.

Weak – The girls are in the library for a book club meeting. (use of linking verb, verb of be)

Stronger – The girls discussed book titles at the library.

Weak – Our president is of the opinion that the motion will pass. (use of verb of be)

Stronger - Our president believes the motion will pass.

Weak – There was an expert talking at the meeting. Stronger – The expert spoke about new trends in education during the last meeting.

Weak- It was a surprise party.

Stronger – The surprise party sparked a celebration.

### Cut the lard suggestions

Revise copy to enliven text.

Use economical sentences.

Eliminate adverbs.

Create verbs with force.

Delete expletives – words that have no real meaning.

Cut weak verbs, especially is and was. Replace with stronger verbs.

Get to the point quickly.

Cut out strings of prepositional phrases.

Cut weak intensifiers and modifiers.

#### **Combine Sentences**

Short related sentences can be combined to produce engaging copy. Eliminate strings of prepositional phrases. Use strong modifiers that are specific. Avoid *very*, *nice*, *really*, *real*, *so* and *great*. Use a thesaurus to assist with modifiers.

Two sentences: The lake was just right for skating. It was frozen.

Combined: The frozen lake was just right for skating.

Two sentences: Sally was elected to a new position. She is my oldest friend.

Combined: Sally, my oldest friend, was elected to a new position.

**Modifiers:** The party decorations were very nice. **Improved:** Party decorations exploded with color.

**Modifiers:** The members met with the state officers to discuss the many opportunities available through membership.

**Improved:** Members met with state officers to discuss opportunities available through membership.

### Paint Vivid Pictures with language.

- 1. I took a trip to the beach.
- 2. My family went to an amusement park.
- 3. Our friends went to the mountains.
- 4. He saw fireworks.
- 5. The scout troop went hiking.

| Review with partner. Discuss how to cut the lard. Find errors and review corrections. The amount of grammer and usage error's today is astounding. Not to mention spelling. If I was a teacher, I'd feel badly that less and less students seem to understand the basic principals of good writing. Neither the oldest high school students nor the youngest kindergartner know proper usage. A student often thinks they can depend on word processing programs to correct they're errors. Know way |
|----------------------------------------------------------------------------------------------------|
|                                                                                                    |
|                                                                                                    |
| Each year an audit is done after June 30 on all eleven Society funds and a complete report goes to the international finance committee and the administrative board for review. The auditors spend five days at Headquarters and then approximately two weeks reviewing every detail of revenue and expenses for each fund.                                                                                                    |
|                                                                                                    |
|                                                                                                    |
|                                                                                                    |
|                                                                                                    |
|                                                                                                    |

### Before you distribute

### Attachments vs Hyperlinks: How do you send your state/chapter newsletters?

More and more states and chapters are getting their newsletters to their members by using hyperlinks rather than attachments.

#### The Problems with Attachments

- Attachments can raise flags by both spam filters and recipients since attachments are viewed suspiciously.
- Attachment have file size limits. While it is still best to keep file sizes small, a lot of quality images in a newsletter can make the file quite large. An old rule of thumb is to limit files to 10 MB, but that is becoming more impractical.
- + Attachments can use up a lot of storage in the email account. Some email accounts will bounce if the storage is full, preventing the message from getting through.

### Advantages of Using Hyperlinks

- Providing a link eliminates the issues of spam filters and file sizes.
- You can link to a cloud service like Dropbox or a page on your website.
- Sending members to your website may encourage them to look at other pages on the site.
- Sharing via Dropbox allows you to track who has accessed the file.
- Should you catch an error and edit a file, the link will always be to the latest version.

### Helpful websites

### Glossary of Printing & Graphic Terms

http://www.printindustry.com/Glossary.aspx

### Grids for Desktop Publishing

http://desktoppub.about.com/od/grids/Grids for Desktop Publishing.htm

### Typography tips from 7 top designers

http://millo.co/typography-tips-from-7-top-designers

### Ultimate guide to crafting extraordinary headlines

http://www.webdesignerdepot.com/2011/04/ultimate-guide-to-crafting-extraordinary-headlines/

### 10 Tips to Make Your Design Files Print-Ready

http://graphicdesignblender.com/10-tips-to-make-your-design-files-print-ready

### UX design in print media: designing with the user in mind

http://graphicdesignblender.com/user-experience-design-in-print-media

### Commons: Reusing content outside Wikimedia—Copywrite License Types

http://commons.wikimedia.org/wiki/COM:REUSE

# Bibliography

Airey, D. (2011). Letterform anatomy. Retrieved from http://www.davidairey.com/images/design/letterform.gif

Samara, T. (2005). Making and breaking the grid. Beverly, MA: Rockport.

Souders, J. (2004). Linda's Xi State News camp playbook. Chattanooga, TN: Souders.

Striver, I. (2010). Type rules: The designer's guide to professional typography. Hoboken, NJ: Wiley.

United States Copyright Office (n.d.). Retrieved from http://www.copyright.gov/help/faq/faq-general.html#what

# Communicate with Society Headquarters

| Mailing address                         | PO Box 1589, Austin, TX 78767-1589   |
|-----------------------------------------|--------------------------------------|
| Street address416 V                     | W 12th Street, Austin, TX 78701-1817 |
| Telephone                               | 512.478.5748                         |
| Toll-free telephone (Canada, U.S.)      | 888.SOC.INTL (762.4685)              |
| Facsimile                               | 512.478.3961                         |
| Facsimile (Information Services Departn | nent)                                |
| World Wide Web                          |                                      |

# Society Headquarters telephone extension numbers and e-mail addresses

(All staff e-mail addresses: @dkg.org)

|                                    |                                         | Ext.                      | <u>E-mail</u> |
|------------------------------------|-----------------------------------------|---------------------------|---------------|
| Executive Services Department      |                                         |                           | •             |
| Interim Executive Director         |                                         |                           |               |
| Executive Services Supervisor      | . Sarah Sanchez                         | .103                      | sarahs@       |
| Executive Services Specialist      | . Terri McPheeters                      | .100                      | terrim@       |
| Educational Foundation             | • • • • • • • • • • • • • • • • • • • • |                           |               |
| Educational Foundation Assistant   | . Martha Smith                          | .121                      | marthas@      |
| Operation Services Department      | • • • • • • • • • • • • • • • • • • • • | • • • • • • • • • • • • • | societyoper@  |
| Operation Services Administrator   | . Phyllis Hickey                        | .115                      | phyllish@     |
| Financial Supervisor               | . Theresa Waller                        | .117                      | theresaw@     |
| Operation Services Assistant       | . Cheryl Stafford                       | .116                      | cheryls@      |
| Accounts Receivable Specialist     | . Bernice Rodriguez                     | .119                      | bernicer@     |
| CPA                                | . Kara Hamann                           | .118                      | karah@        |
| Information Services Department    | • • • • • • • • • • • • • • • • • • • • | • • • • • • • • • • • • • | soceditr@     |
| Technology Director                | . Victor Trisnadi                       | .104                      | victort@      |
| Information Services Supervisor    | . Mary Sanchez                          | .120                      | marys@        |
| Website Assistant                  | . Brandi Tinder                         | .122                      | brandit@      |
| Graphic Design Specialist          | . Camille Kirkbride                     | .123                      | camillek@     |
| Information Services Specialist I  | . Irene Morales                         | .125                      | irenem@       |
| Information Services Specialist II | . Sandra Roche                          | .124                      | sandrar@      |
| Membership Services Department     | • • • • • • • • • • • • • • • • • • • • |                           | mem@          |
| Membership Services Administrator  | . Nita Scott                            | .113                      | nitas@        |
| Membership Services Supervisor     | . Tracey Wilson                         | .107                      | traceyw@      |
| Membership Specialist I            | . Gloria Morales                        | .105                      | gloriam@      |
| Membership Specialist II           | . Kelsey Doughtie                       | .114                      | kelseyd@      |
| Membership Specialist              | . Bill Staples                          | .133                      | bills@        |
|                                    |                                         |                           |               |